# **Contractor Registration and Online Bid Process for Well Plugging Contracts**

The Supplier Service Center provides a general overview of the resources for companies doing business with the commonwealth and will link to relevant webpages noted on following pages. Help resources are also included on this website. The "PA Supplier Portal Registration" and "BIDDING" columns will contain most of the necessary information for registering and bidding.

Click on eMarketplace/Solicitations [under the BIDDING heading to view active solicitations.](https://www.dgs.pa.gov/Materials-Services-Procurement/Supplier-Service-Center/Pages/default.aspx)

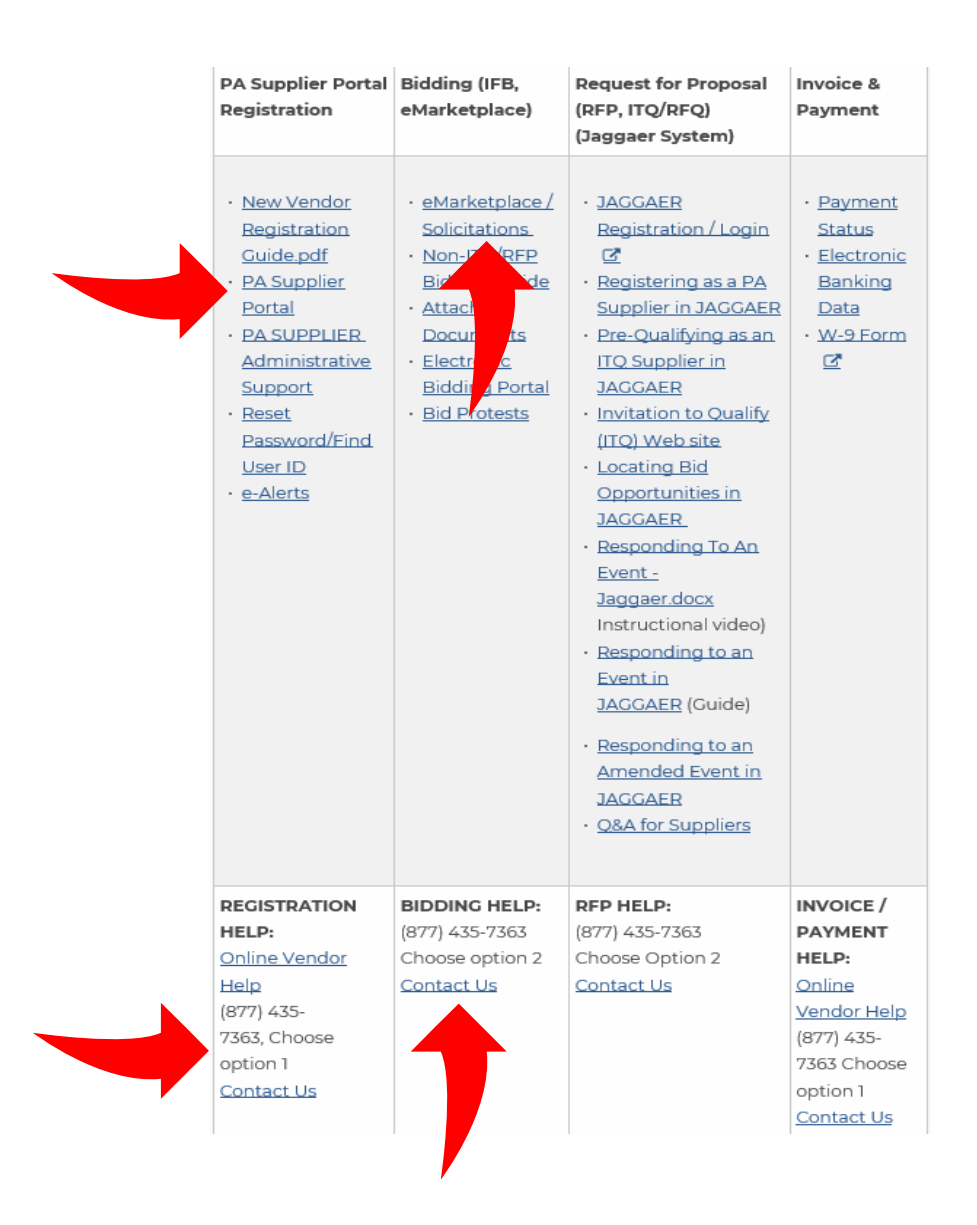

## View DEP Bid Opportunities Here:

The **eMarketplace** lists all solicitations within the Commonwealth (you can filter by DEP projects) and can be reached through the **Supplier Service Center** webpage detailed above.

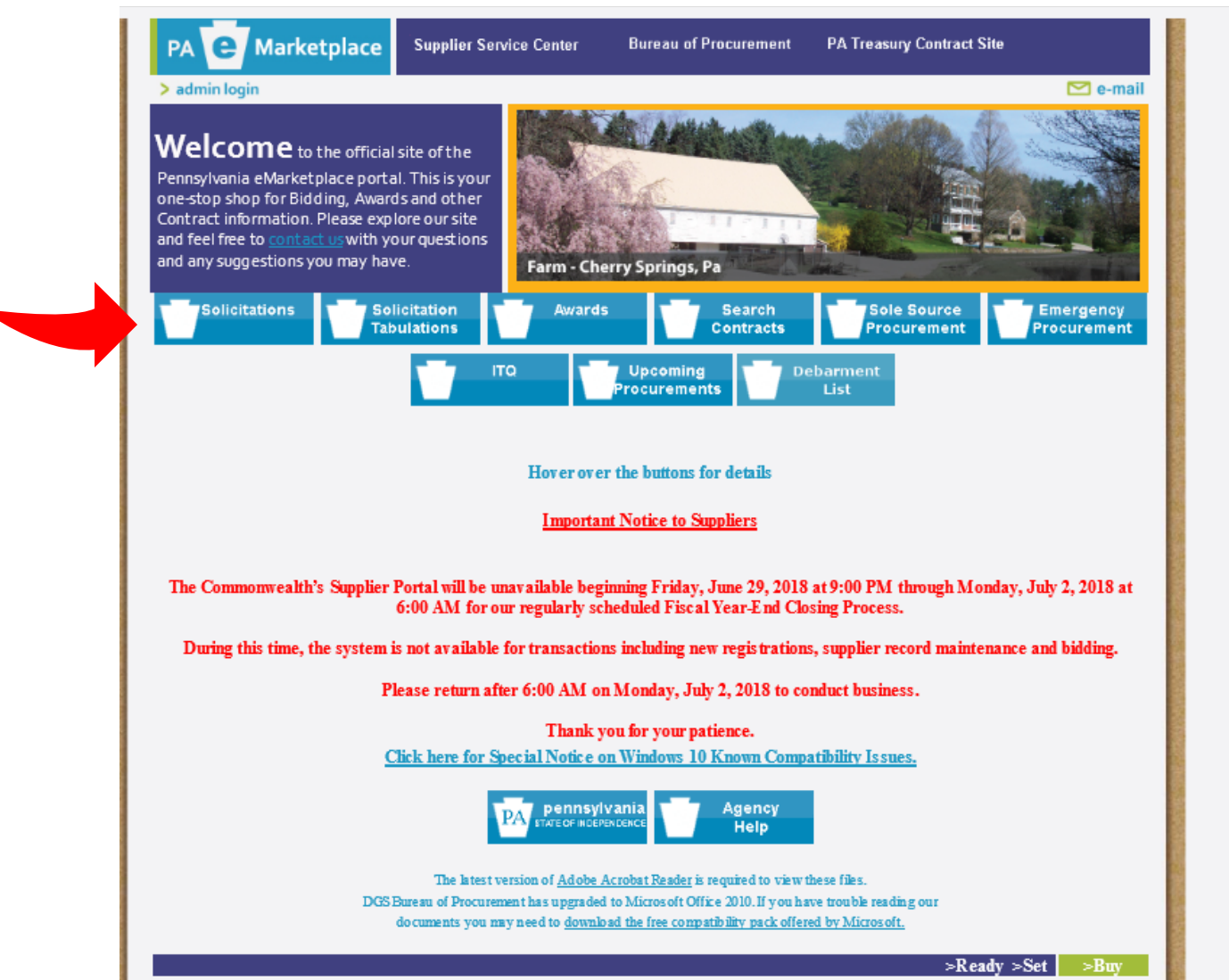

Example of solicitation page when bids are available. You cannot bid through this marketplace webpage, but you will be able to see if there is a pre-bid meeting and view dates associated with the bidding process. In order place a bid, utilize the following BidExpress section.

Choose "Environmental Protection" under Agency to narrow the results of the search. Click on the Solicitation # to view bid advertisement.

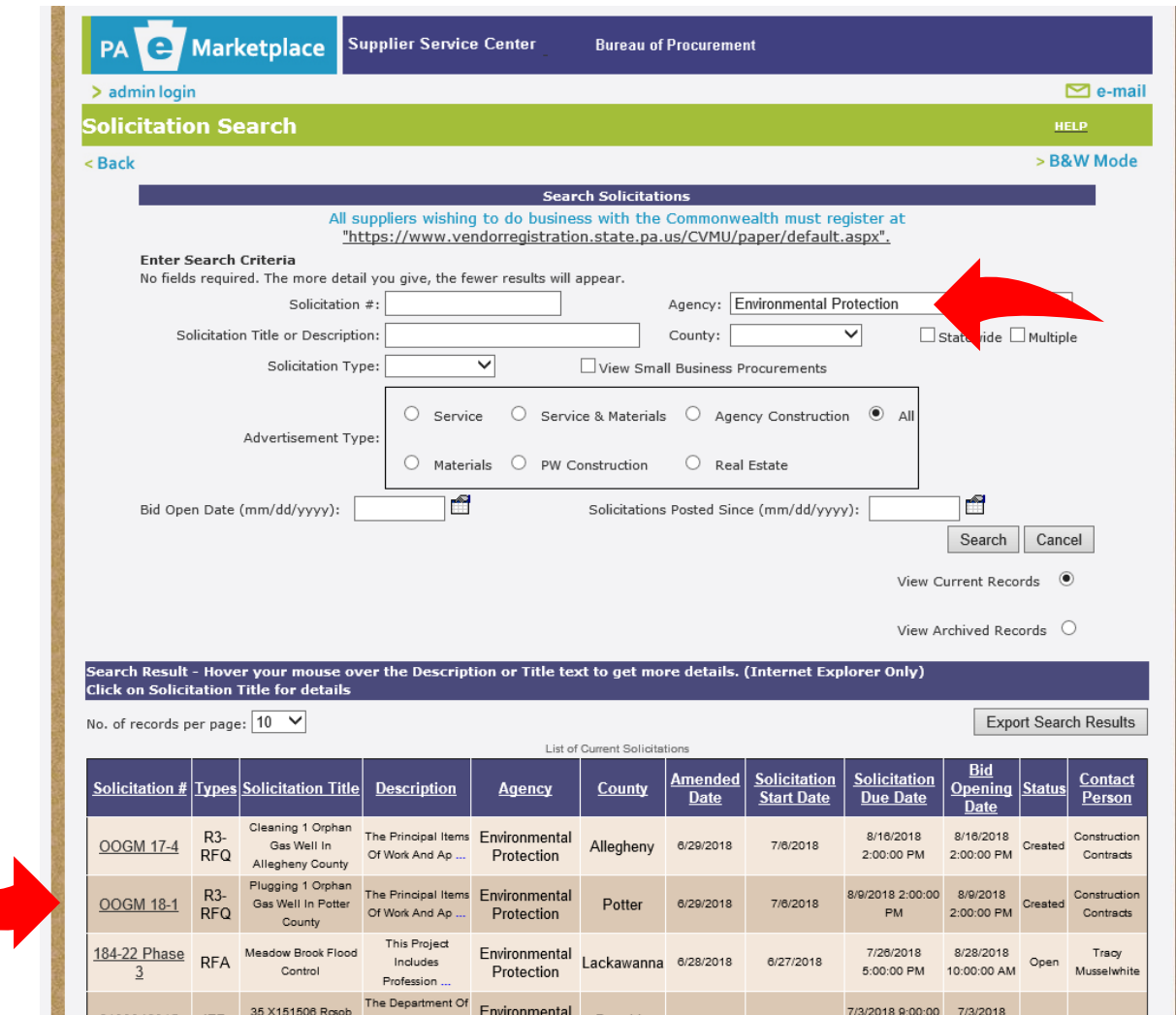

### Important dates are also included in the advertisement, including pre-bid meeting and bid opening and closing dates/times.

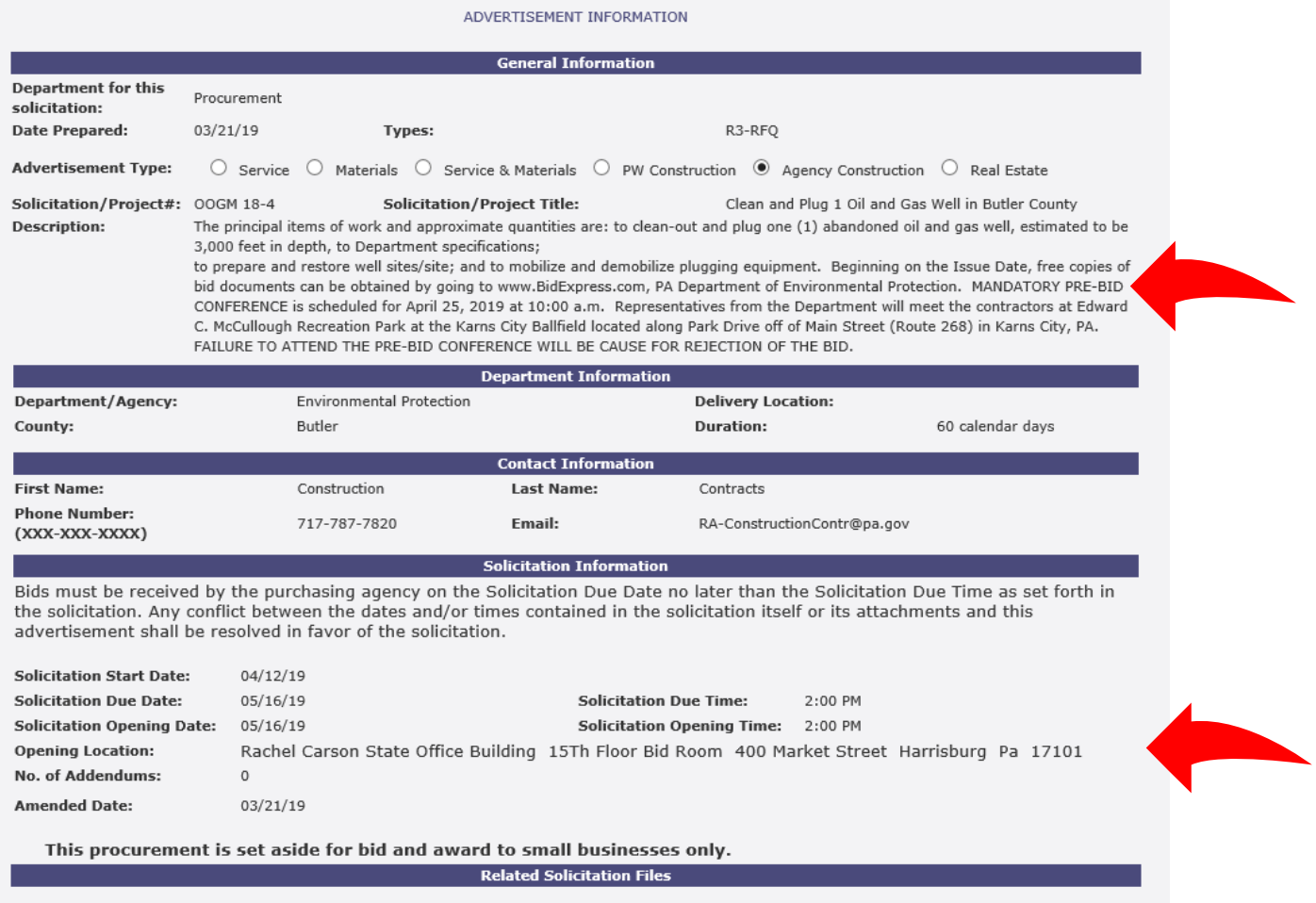

### BidExpress

In order to view the bid documents in more detail you will need to have a BidExpress login account [\(www.bidexpress.com\)](http://www.bidexpress.com/).

BidExpress does not charge to view the bid documents; however, a fee is required to place a bid on a project. DEP is not able to have these fees waived. There are two different methods of billing: \$50/month subscription for unlimited access to bids or \$35 for one solicitation. You can read the details of the project, see the schedule of prices, and view attachments without paying the fee. Bid bonds are generally required.

Any questions regarding the BidExpress process should be directed to BidExpress by choosing the "Help" tab.

You can search the available bids by choosing "Solicitations" tab and typing "Pennsylvania" in the search bar.

**Bid Express** Home My Profile **Contact Us** Solicitations **Resources** Help The Info Tech Customer Support office will be closed Wednesday July 4th, 2018 in observance of Independence Day. During this time, you are welcome to submit support requests to our customer support team via email. You can also call our automated voice messaging system at 888-352-2439. Have a great **Holidav! Info Tech Digital IDs Electronic Signatures** The following items need to be completed before you can bid You're all set. You can submit bids to solicitations that on solicitations that use Digital IDs: use electronic signatures Install Sign Tool (0.1.1.2) **Generate Digital ID** Print, notarize and mail registration form (not yet received) Digital ID verified by the Bid Express service (not yet received) \*Internet Explorer only \*Most modern browsers **Reset Search** Pennsylvania  $\equiv$ Deadline -Owner Number OSM 17(0098)101.1 Pennsylvania Department of 07/26/2018 02:00 PM EDT Abandoned Mine Reclamation Project, Boar. **Environmental Protection** 1 Solicitation

Click on the name of the project (in blue) in order to review details of the project.

### **Small Business Requirements**

### To bid on Small Business only projects, you must self-register as a small business here.

In order to qualify as a Small Business, your company must have a 3-year average gross income of less than \$38.5 million and less than 100 full-time employees.

## **SMALL BUSINESS CONTRACTING PROGRAM**

The Commonwealth, through the Small Business Contracting Program, maintains a strong commitment to providing opportunities for small businesses to compete for prime contracting opportunities with the goal of promoting the economic growth and success of small businesses.

### **ELIGIBILITY REOUIREMENTS**

Businesses interested in participating as a small business in the Small Business Contracting Program must first register to do business with the Commonwealth and self-certify as a "small business." To self-certify and participate as a Small Business, a business must meet each of the following requirements:

- · The business must be a for-profit, United States business.
- · The business must be independently owned.
- · The business may not be dominant in its field of operation.
- · The business may not employ more than 100 full-time equivalent employees.
- · The business may not exceed three-year average gross revenues of \$38.5 Million, regardless of business type (effective 11/1/2018).

Businesses will be required to upload the first page of the company's three most recent federal tax returns which are required to verify annual gross revenues. You may redact your federal tax identification number, if desired. Acceptable file formats for tax upload include Portable Document Format (PDF) and Joint Photographic Group (JPG). If a business has not existed for three years, the average gross sales are computed for the period of the business' existence. For newly formed businesses, the determination is based upon projected gross sales.

Follow the step-by-step process below to complete self-certification as a small business. Click here for additional information on the Small Diverse Business program for verification as a Minority, Woman, Veteran, Service Disabled Veteran, LGBT, and Disability-Owned Business Enterprise.

#### NOTICE: Click here for Special Notice on Windows 10 Known Compatibility Issues.

### **STEP 1 - SUPPLIER REGISTRATION**

To register as a vendor visit the PA Supplier Portal and click on Suppler Registration. Not sure if your company is registered? Don't know your registration number? Call toll free: (877) 435-7363 (option 1), or email ra-psc\_supplier\_requests@pa.gov.

Proceed to Step 2 if you already have a PA Vendor Number.

#### STEP 2 - SMALL BUSINESS SELF-CERTIFICATION REGISTRATION

Small business self-certification, a two-year certification which requires biannual renewal, is a prerequisite for verification as a Small Diverse Business. Visit smallbusiness.pa.gov for program guidelines, Frequently Asked Questions (FAQs), and stepby-step instructions for the self-certification process.

To access the small business application and begin the certification process:

- 1. Go to the PA Supplier Portal and click Supplier Logon.
- 2. Enter your user name and password. TIP: If you do not know your login information, select "Forgot your password" or "Forgot Your UserID" (preferred) or contact the Supplier Service Center at <u>RA-PSCSRMPORTAL@pa.gov</u> or (877) 435-7363, option 1.
- 3. Click Bidder Tab > Enterprise Applications > Small & Small Diverse Business Program Application. TIP: View our application guide for basic troubleshooting for most common issues (e.g. the Enterprise Applications portal page appears blank), visit the PA Supplier Portal Support page, or contact the Supplier Service Center at RA-PSCSRMPORTAL@pa.gov or (877) 435-7363, option 1.

For assistance self-registering as a Small Business, contact the Supplier Service Center at RA-PSCSRMPORTAL@pa.gov or call (877) 435-7363.

## Vendor ID

To bid on any Commonwealth job, you must have a Vendor ID Number to enter during the eBid process. You can search for your Vendor ID [or obtain a new Vendor ID number by using links](https://www.dgs.pa.gov/Materials-Services-Procurement/Supplier-Service-Center/Pages/default.aspx)  [under the "PA Supplier Portal REGISTRATION" Heading](https://www.dgs.pa.gov/Materials-Services-Procurement/Supplier-Service-Center/Pages/default.aspx).

Instructions to [register for a Vendor ID are provided here.](https://www.dgs.pa.gov/Documents/Procurement%20Forms/Supplier%20Service%20Center/New%20Vendor%20Registration%20Guide.pdf)

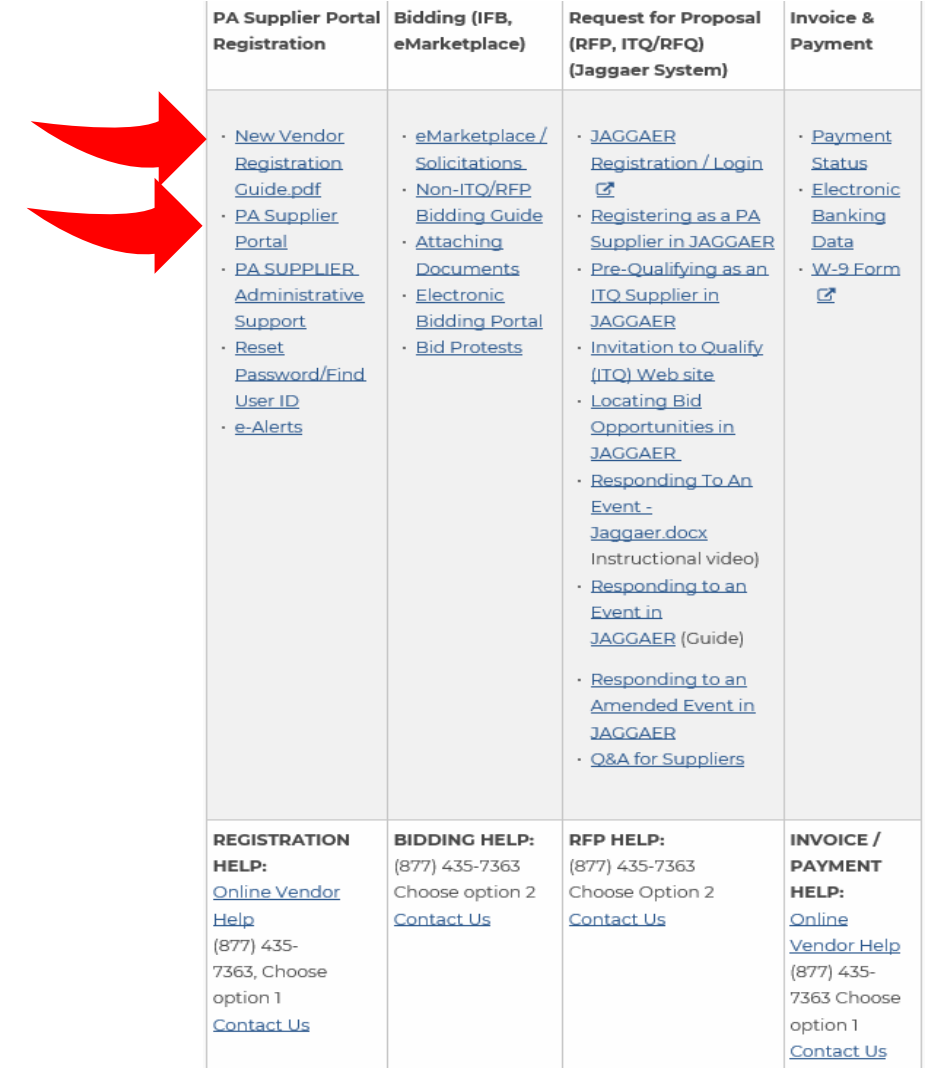

Read the instructions and choose "Supplier Registration" in the upper left corner

#### |<br>| ppler > Suppler Registration > PA Supplier Portal Home

**SAP** 

Suppler<br>Supplier Registra

:<br>Supplier Registration<br>Supplier Service Center

OB Services for Vendor

#### Welcome to the Pennsylvania Supplier Portal

The PA Supplier Portal is a secure site that allows suppliers to create an authorized Administrative User providing access to registration and self-management of supplier account data.

#### System Compatibility: VERY IMPORTANT - PLEASE REVIEW

- **Internet Explorer 9.0 through 11.0 are the only certified browsers**<br>5 To Confirm the current internet Explorer version in use go to About Internet Explorer (Alt + H)<br>1. <u>Unsupported browsers</u> with known compatibility issu
	-
- 

### Latest News:

st. it was:<br>Emailed remitance notifications are now available before the payment date for Purchase Order invoices. The commonwealth is transitioning from paper-based remittance advices sent via the United States Postal Sen Please visit the Office of the Budget - Services - For Vendors - Direct Deposit & e-Remittance website. < Click Here> for more information.

- 
- The sectence of the left navigation bar.<br>
The Click Supplier Registration located on the left navigation bar.<br>
Click Supplier Registration is required to participate in electronic bidding opportunities and allows for self
	-
- Already registered as an Administrative User for the PA Supplier Portal:<br>Click the Log On box at the upper right-hand comer to log in or reset your passwor

Resources/Assistance:<br>• The "Supplier Service Center" link, located on the left navigation bar, assists with registration, bidding, and account management. This site helps companies that want to sell materials or services